# **SMARTPONG**

### SMARTest ping PONG robot in the world

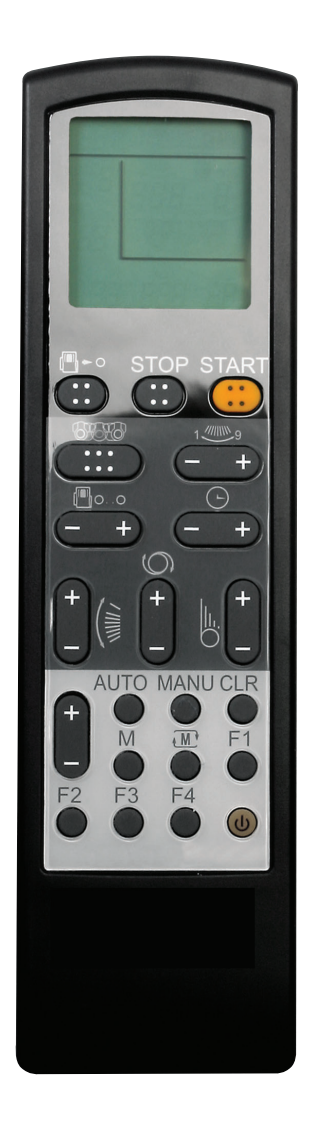

### REMOTE CONTROLLER **BRIEF OPERATION GUIDE**

### **Table of Contents**

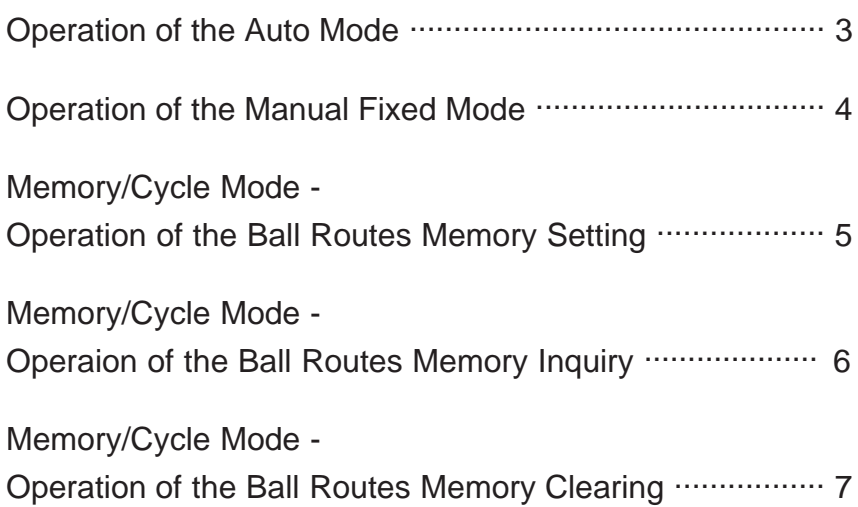

### **Operation of the Auto Mode**

### **Step 1**

Press the power **on-off** button of the remote

### **Step 2**

Press the **AUTO** button

### **Step 3**

Press the **+/-** button to selsect the built in ball routes memory module number 1 to 9

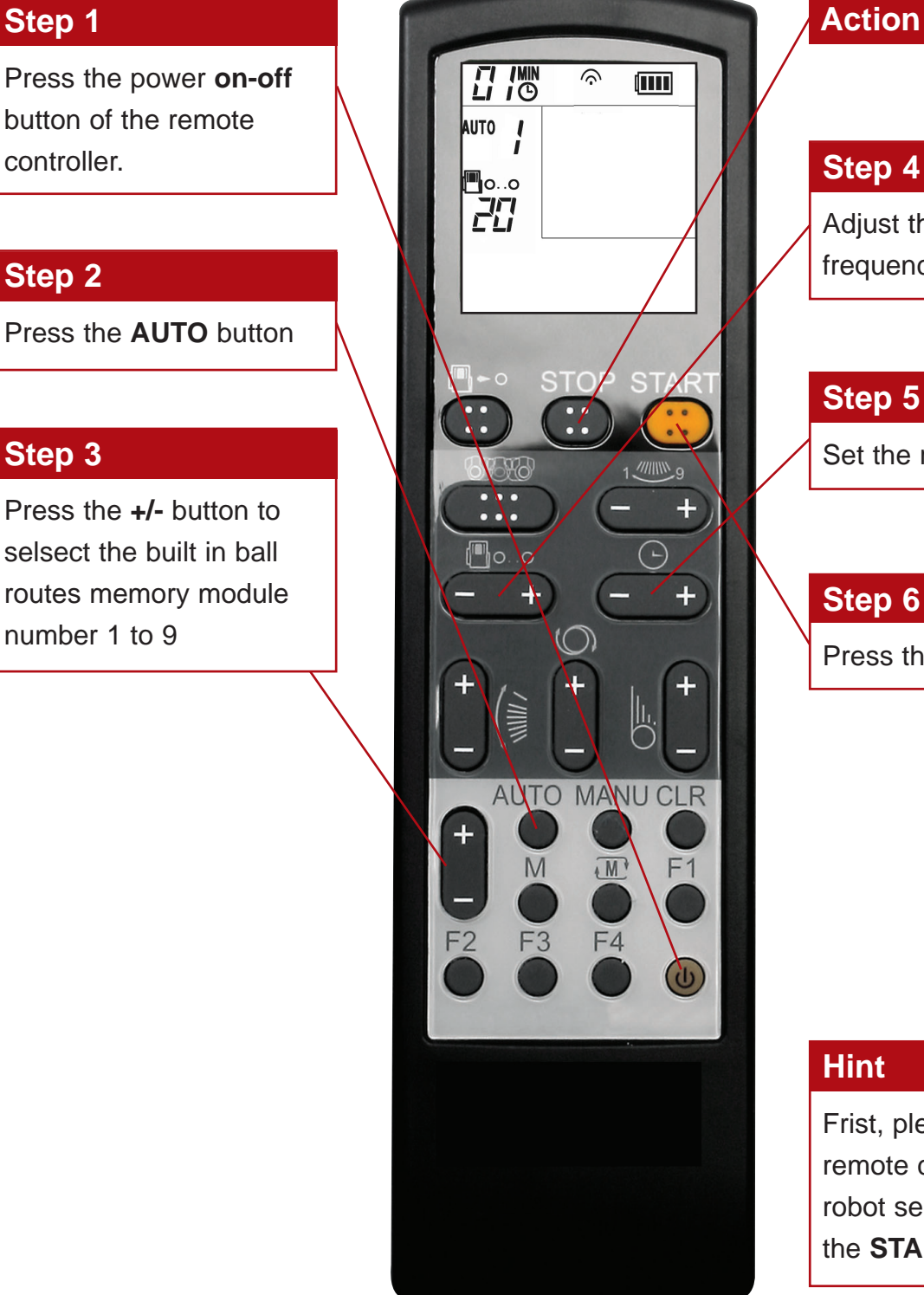

## **Step 5** Set the run time Adjust the ball service frequency **Action ceased**

**Step 6** 

Press the **START** button

**Hint**

Frist, please aim the remote controller at the robot server,then press the **START** button.

### **Operation of the Manual Fixed Mode**

### **Step 1**

Press the power **on-off** button of the remote controller

### **Step 2**

Press the **MANU** button

### **Step 3**

- 1.Switch to the manual fixed mode
- 2.Adjust the coordinate of the fixed point  $(1-9)$

### **Step 4: Setting to control the ball routes**

Angle of elevation

Ball spin

Ball speed

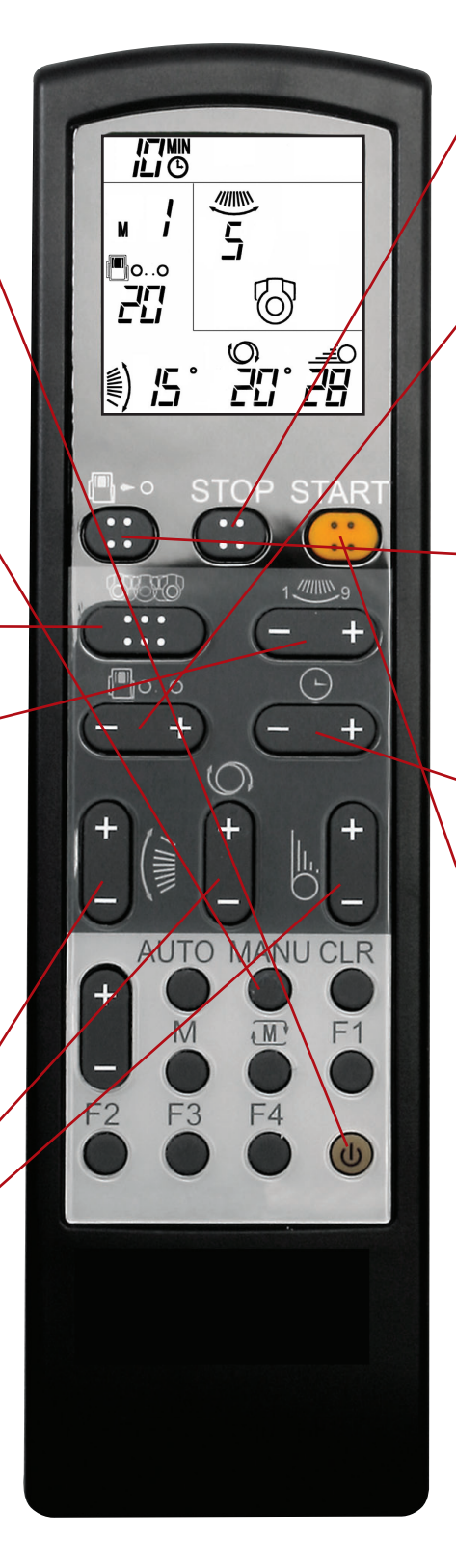

#### **Action ceased**

### **Step 5**

Adjust the ball service frequency

### **Step 6:one trial shot**

If re-adjustment needed, repeat step 3-4.

#### **Step 7**

Set the run time

**Step 8**

Press the **START** button

These are brief instructions. Please refer to the USER'S MANUAL if more detailed operation steps and functions are needed.

### **Memory/Cycle Mode - Operation of the Ball Routes Memory Setting**

### **Step 1**

Under manual fixed mode, set up the spin, angle and swing (Please aim the remote controller at the robot server). And then set up the ball speed and frequency, when set up is done, press the single ball shot

 $(\overline{B^*})$  button for one trial ball. See if the ball route as you wish. Otherwise, repeat the last step.

### **Step 2**

Using **+/-** button to switch the memory module number where you want to save the memory

### **Step 3**

Aim the remote controller at the robot server and press both **M** and **F2** buttons for 3 seconds until a beep sounds.

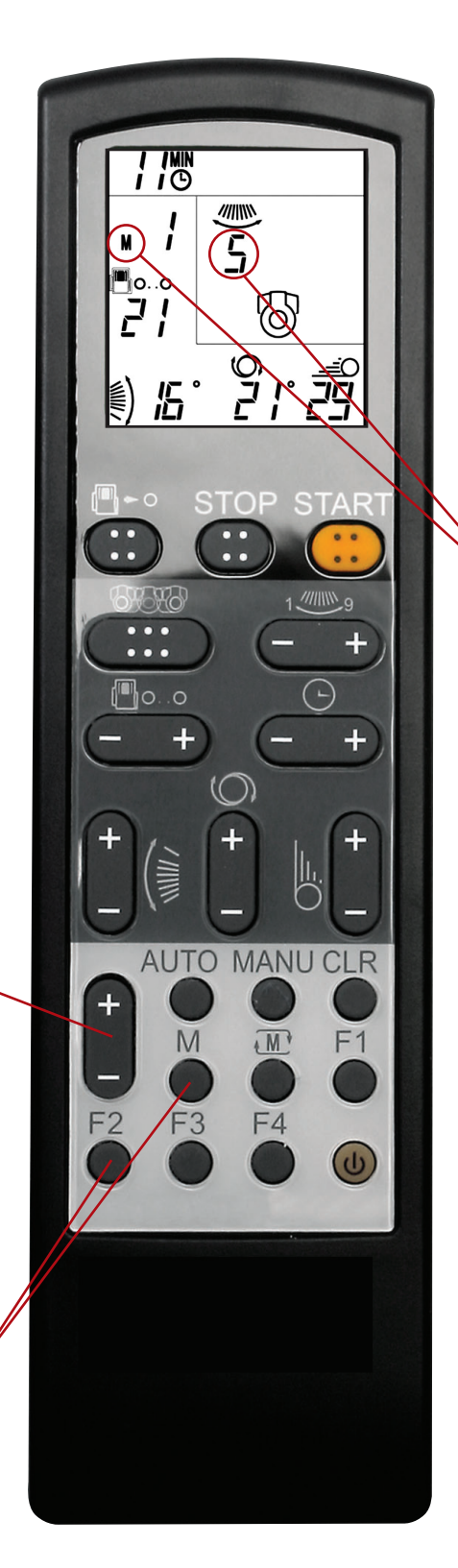

#### **Hint**

To set up the ball routes memory of memory/cycle mode you need to operate under the manual fixed mode.

For more information, please refer to the USER'S MANUAL.

To set up the spin, angle and swing, please aim the remote controller at the robot server.

### **Memory/Cycle Mode - Operaion of the Ball Routes Memory Inquiry**

### **Step 1**

Press the **memory/cycle** button to switch to memory/cycle mode

### **Step 2**

Using **+/-** button, you can choose different memory module. LCD on remote controller will display chosen memory module current setting.

### **Hint**

Press AUTO or 6999 button to switch to other mode

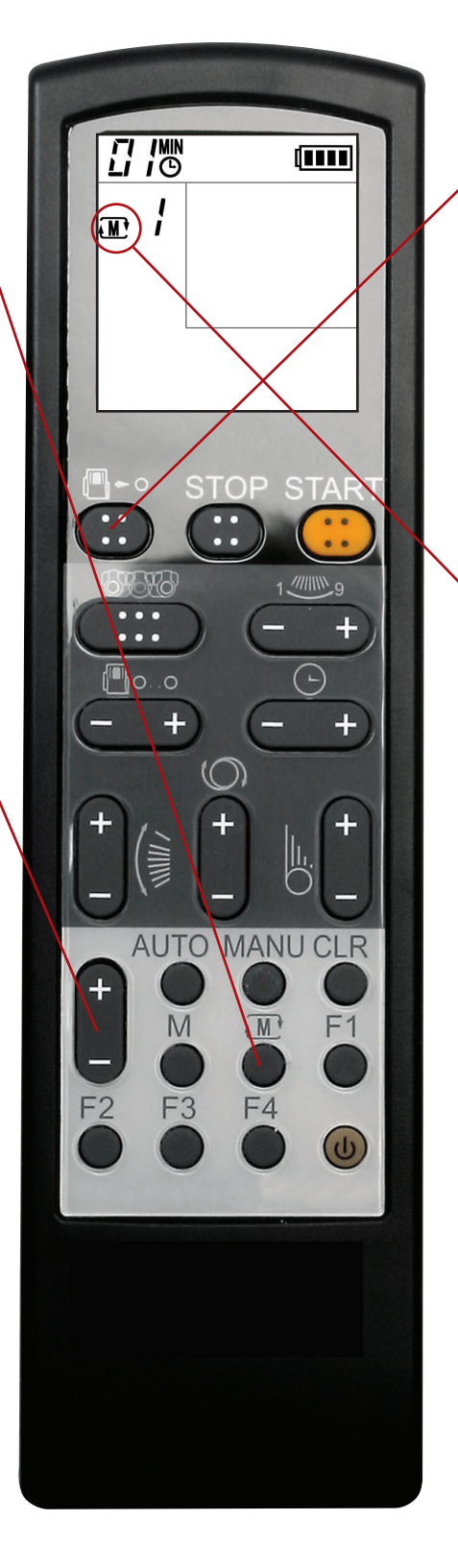

### **Step 3**

Press the single ball shot  $\left(\overbrace{ \cdot : \cdot }^{m_{\bullet} \circ} \right)$  button, please aim the remote controller at the robot server, the robot will service for one trial ball as the memory setting.

### **Hint**

Under memory/cycle mode, set desired run time (1-15 minutes), then press START button. System will service ball follow setting of memory module number in order.

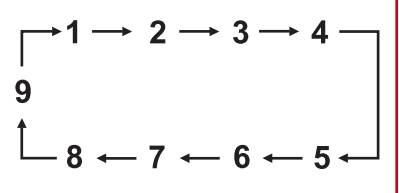

These are brief instructions. Please refer to the USER'S MANUAL if more detailed operation steps and functions are needed.

### **Memory/Cycle Mode - Operation of the Ball Routes Memory Clearing**

#### **Step 1**

Under manual fixed mode, using **+/-** button to switch the memory module number which you would like to clear.

### **Step 2**

First aim the remote controller at the robot server and then press both **CLR** and **F2** buttons for about 3 seconds until a beep sounds. It means the select memory is already cleared by system.

#### **Hint**

To clear the memory setting you need to be in manual fixed mode. Press the **CLR** and **F2** button after aim the remote controller at the robot server, otherwise you will only clear the memory setting on the remote controller.

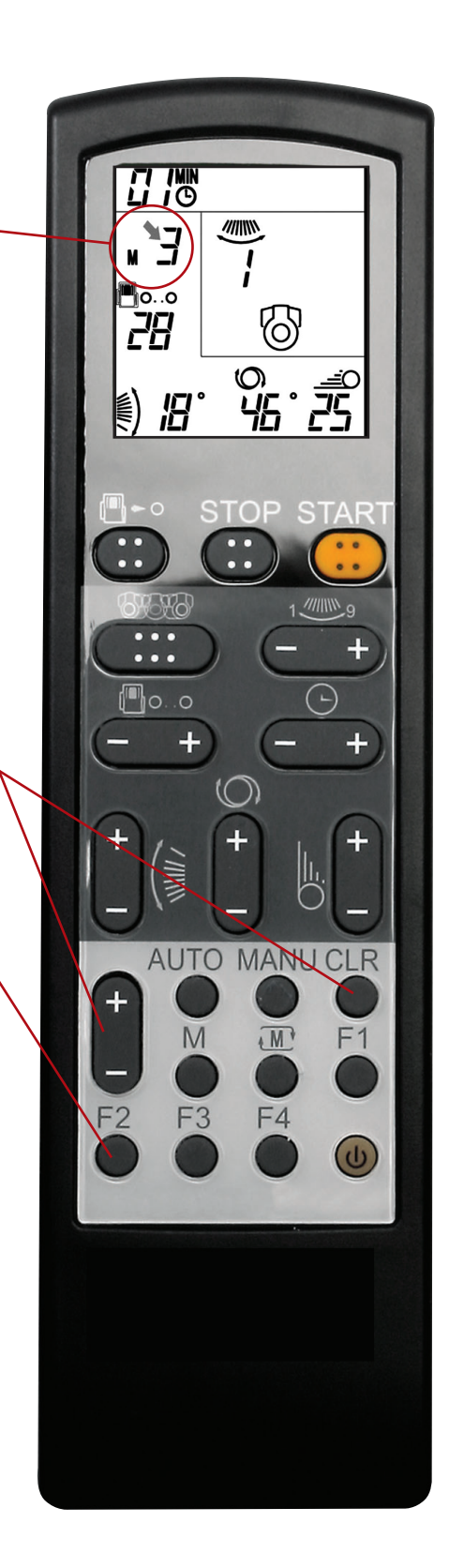